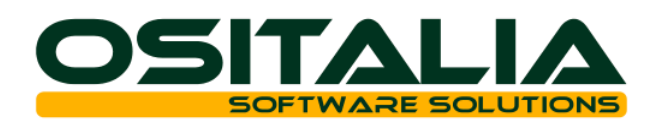

# *NUOVI MODULI / FUNZIONALITA' RELEASE 3.4*

## **NUOVI MODULI**

- Navigazione tabelle (centri di controllo)
- Normativa Antimafia
- Integrazione OS1-WinRest
- OS1FileStore

## **MIGLIORIE FUNZIONALI**

- 1. Anagrafiche
	- 1.A. Conti: storico dati anagrafici
	- 1.B. Clienti: storico dati anagrafici, dettaglio voci rischio
	- 1.C. Fornitori: storico dati anagrafici, dettaglio voci rischio, giorno fisso pagamento
	- 1.D. Ricerca documenti/movimenti
- 2. Contabilità generale
	- 2.A. Prima nota contabile: varie migliorie (Iva indetraibile separata, registrazione partite)
	- 2.B. Liquidazione Iva agenzie di viaggio
	- 2.C. Iva editoria
	- 2.D. Bilanci CEE: varie migliorie
	- 2.E. Bilancio a sezione contrapposte: esportazione in Excel
	- 2.F. Facoltà di utilizzo di esercizi numericamente non consecutivi
	- 2.G. Revisione gestione crediti Iva
- 3. Partite aperte Effetti attivi
	- 3.A. Invio massivo estratti conto / lettere di sollecito
	- 3.B. Revisione gestione effetti manuali anticipati
	- 3.C. Riemissione effetti extracontabile
- 4. Area gestionale
	- 4.A. Nuova gestione movimenti d'impegno
	- 4.B. Modifiche gestione RAEE
	- 4.C. Modifiche gestione CONAI
- 5. Gestione documenti
	- 5.A. Gestione volume
	- 5.B. Gestione pesi e colli di rigo
	- 5.C. Copia righe: configurazione parametri
	- 5.D. Selezione prodotti: varie migliorie
	- 5.E. Controllo disponibilità e scorta
	- 5.F. Controllo esenzione Iva
	- 5.G. Analisi disponibilità
- 6. Vendite
	- 6.A. Controllo coerenza numero documento
	- 6.B. Analisi vendite: nuovi filtri
- 7. Listini
	- 7.A. Listino prodotti: copia sconti da listino
- 8. Vendita al dettaglio
	- 8.A. Forzatura totale vendita
	- 8.B. Interfacciamento stampanti Coristech
- 9. Acquisti

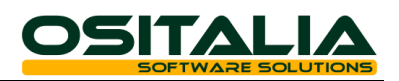

- 9.A. Parametrizzazione controllo prezzo
- 9.B. Forzatura importo
- 10. Magazzino
	- 10.A. Stampa prima nota diretta
	- 10.B. Analisi su quantità secondaria
	- 10.C. Revisione inventari fisici
	- 10.D. Analisi ultimi prezzi
	- 10.E. Analisi disponibilità
	- 10.F. Filtro fornitore abituale su analisi
- 11.Conto lavoro
	- 11.A. Saldo ordini
- 12. Gestione progetti
	- 12.A. Revisione gestione gruppo progetto
- 13.Varie
	- 13.A. XSQLBackup
- 14. Novità struttura progetto
	- 14.A. Tipizzazione variabili di configurazione
	- 14.B. Espansione distinta base
	- 14.C. Movimenti di impegno
	- 14.D. Conto lavoro

## **MIGLIORIE AMBIENTE DI SVILUPPO**

Logo "Compatibile con Windows 7"

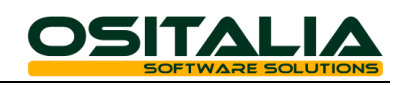

## *NUOVI MODULI*

#### NAVIGAZIONE TABELLE (CENTRI DI CONTROLLO)

Il modulo risponde alle esigenze di analisi veloce dei dati legati ad uno specifico elemento di una qualsiasi tabella dell'applicativo. La tecnologia introdotta consente di realizzare e collegare ad una qualsiasi anagrafica dell'applicazione un menù (richiamabile sia su click di bottone che da tastiera tramite la combinazione Ctrl+D) contenente apposite analisi dedicate. Il menù di analisi è disponibile in tutte le parti dell'applicazione in cui la ricerca associata al campo è richiamata (ad esempio il menù di navigazione relativo all'anagrafica clienti è disponibile in tutti i punti in cui l'anagrafica cliente è presente). Di fatto rappresenta un importante metodo di estensione delle informazioni legate al record utilizzabile in tutta l'applicazione.

Le funzioni presenti possono essere personalizzate ed è possibile crearne anche di nuove utilizzando le stesse metodiche utilizzate nella realizzazione delle funzioni standard.

Per tutte le analisi è normalmente prevista la visualizzazione dei dati in griglia e quindi è prevista l'esportazione dei dati presentati (in Excel o in appunti).

Le funzioni di navigazione realizzate sono riferite alle anagrafiche clienti, fornitori, agenti, articoli, lotti.

#### **Clienti**

Sono state realizzate le seguenti funzioni:

- Situazione saldi: consente la consultazione dei saldi contabili di ciascun esercizio (tenendo conto degli eventuali esercizi aperti); attraverso il doppio clic sulla griglia di analisi è possibile accedere direttamente all'analisi del sottoconto per l'esercizio richiesto.
- Saldi per contropartita: risponde all'esigenza di conoscere relativamente al cliente quali sono le contropartite di ricavo movimentate.
- Scadenzario: visualizza la situazione corrente delle partite da saldare; attraverso il doppio click sulla griglia è possibile accedere alla manutenzione delle scadenze del cliente stesso.
- Analisi rischio: visualizza l'elenco dei documenti che compongono il rischio corrente (suddivisi fra ordini clienti, DDT da fatturare, fatture da contabilizzare, scadenze da saldare); attraverso il doppio click sulla griglia consente l'accesso al documento corrispondente (per le scadenze da saldare è richiamata la manutenzione scadenze). Per ogni elemento è possibile visualizzare i dettagli (righe ordine da evadere, righe DDT da fatturare, righe fattura, singole rate con il proprio saldo).
- Situazione saldi progetti (disponibile solo se attivo il modulo Progetti/Commesse): consente la visualizzazione della situazione corrente dei progressivi dei progetti assegnati al cliente; attraverso il doppio click sulla griglia si accede alla manutenzione del progetto stesso.
- Visualizzazione documenti: consente la visualizzazione di tutti i documenti presenti (distinti fra offerte clienti, ordini clienti, DDT e fatture); per ciascun tipo di documento è possibile impostare un filtro sullo stato. Di ogni documento è possibile ottenere l'analisi flussi e, se attivo il modulo di archiviazione documentale, l'immagine archiviata del documento stesso; attraverso il doppio click sulla griglia è possibile accedere al documento.
- Ultime vendite: visualizza l'elenco dei prodotti venduti al cliente e per ciascun prodotto indica l'ultima vendita (quantità, prezzo e sconti); tramite il doppio click sulla griglia si accede direttamente alla manutenzione dell'articolo trattato.

#### Fornitori

Sono presenti le stesse analisi definite per i clienti, ad eccezione dell'analisi saldi progetti.

#### Agenti

Sono disponibili due analisi relative alle provvigioni assegnate all'agente (analitica per singola fattura e riepilogativa per cliente).

#### Articoli

Sono state realizzate le seguenti funzioni:

 Situazione saldi: visualizza per esercizio/magazzino l'andamento della giacenza dell'articolo; tramite il doppio click sulla griglia è visualizzata l'analisi movimenti per l'articolo e/o il magazzino selezionato.

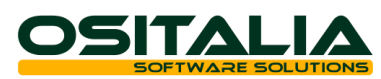

- Situazione disponibilità: visualizza le giacenze alla data corrente e le disponibilità nel tempo dell'articolo; è possibile ottenere facilmente il dettaglio per magazzino e se l'articolo gestisce varianti, lotti e ubicazioni anche il dettaglio in base agli elementi selezionati. La visualizzazione della disponibilità può essere ottenuta in forma grafica (vista ad albero) oppure in forma di elenco (vista in griglia). Il doppio click sulla colonna consente la visualizzazione del dettaglio degli elementi che compongono il valore di sintesi.
- Analisi costi: a seconda che siano attivate o meno le valorizzazioni visualizza la situazione dei costi derivanti dalle valorizzazioni (costo ultimo, costo medio, costo medio LIFO e FIFO) oppure i movimenti relativi agli ultimi costi (per default 10) leggendo direttamente i movimenti di magazzino.
- Valori fiscali: visualizza la situazione LIFO/FIFO dell'articolo.
- Ultimi acquisti: presenta l'elenco dei fornitori da cui l'articolo è stato acquistato e per ciascun fornitore presenta l'ultimo acquisto (quantità e prezzo);
- Ultime vendite: presenta l'elenco dei clienti cui l'articolo è stato venduto e per ciascun cliente presenta l'ultima vendita (quantità e prezzo);

#### Lotti

Sono state realizzate le seguenti funzioni:

- Situazione saldi: visualizza per esercizio/magazzino l'andamento della giacenza del lotto; tramite il doppio click sulla griglia viene visualizzata l'analisi movimenti per l'articolo e/o il magazzino selezionato.
- Saldi per prodotto: sulla falsariga dell'analisi precedente visualizza la situazione del lotto per prodotto/magazzino
- Analisi costi: visualizza i movimenti relativi agli ultimi costi (per default 10) leggendo direttamente i movimenti di magazzino.

#### NORMATIVA ANTIMAFIA

Il modulo in oggetto risponde alle esigenze dettate dal DL 136/2010 (Piano straordinario Antimafia) che ha introdotto una serie di obblighi alle aziende che operano sia direttamente sia indirettamente su appalti pubblici. Le principali novità normative introdotte riguardano l'identificazione degli automezzi e la tracciabilità dei flussi finanziari.

Vediamo quindi in dettaglio le modifiche apportate all'applicazione (così come rilasciate in versione 3.4, per le modifiche anticipate nella SP2 della versione 3.3 si invita a consultare le note di tale patch).

- Attivazione modulo: oltre all'apposito modulo in licenza è necessario attivare la caratteristica spuntando il parametro presente nella configurazione "Funzionalità generali"; oltre a questa configurazione "trasversale" ne è presente anche un'altra dedicata "Normativa antimafia" in cui vanno definiti i moduli dell'applicazione in cui si intende attivare il riferimento al CIG/CUP e le modalità di utilizzo del CIG/CUP in fase di raggruppamento effetti. Le funzioni specifiche del modulo si trovano all'interno del menù "Tabelle generali".
- Identificazione automezzi su documenti di consegna: a fronte dell'esigenza di indicare nel documento di consegna merce la targa dell'automezzo e il nominativo del proprietario è stata creata una nuova tabella in cui queste informazioni possono essere memorizzate (per spedizioniere, per clienti oppure mezzi propri); in fase d'inserimento documenti di consegna (DDT/fattura accompagnatoria) in base al cliente e al tipo trasporto il riferimento all'automezzo è proposto con possibilità di modifica. La memorizzazione del dato nella tabella è comunque facoltativa in quanto è possibile inserire manualmente i due valori (nella linguetta "Dati di consegna").
- Tracciabilità flussi finanziari: è stata creata una nuova tabella in cui è possibile memorizzare i riferimenti al codice CIG (codice identificativo gara) e al codice CUP (codice unico di progetto) che devono essere riportati nei flussi d'incasso/pagamento. Per quanto riguarda il ciclo attivo il codice CIG/CUP può essere assegnato già a partire dall'offerta e viene riportato (diventa condizione di raggruppamento) su tutti i documenti successivi (ordine cliente, DDT, fattura); il campo definito in testa fattura è riportato sulle scadenze (in fase di contabilizzazione) e sulle RI.BA. che ne derivano (il codice CIG/CUP è riportato sia in stampa distinta che nel file telematico). Per quanto riguarda il ciclo passivo il

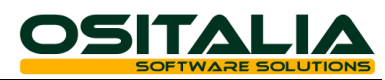

riferimento può essere indicato già nei documenti del ciclo passivo (oppure direttamente in prima nota contabile); in fase di elaborazione pagamenti, se presente, viene riportato nel file telematico bonifici il riferimento al CIG/CUP presente sulla fattura. In ogni caso è possibile associare ad un codice CIG/CUP uno o più documenti (anche a posteriori) attraverso la funzione di associazione documenti presente nel menù Tabelle generali, Normativa antimafia.

Il nuovo modulo è documentato nella scheda operativa "Normativa antimafia" presente nell'area Schede Operative, Sezione Altri moduli dell'area riservata del sito OSItalia.

#### INTEGRAZIONE OS1-WINREST

Al fine di ampliare la copertura funzionale di OS1 è stata realizzata un'integrazione con un prodotto specifico per gestione della ristorazione.

Il prodotto in oggetto, WinRest, dialoga con OS1 in modo bidirezionale; in questo paragrafo saranno descritte solo le informazioni che transitano nelle due direzioni e le modalità di gestione, per maggiori dettagli in merito alla modalità di configurazione e installazione si rimanda all'apposita scheda operativa presente nell'area Ciclo attivo, sezione Altri moduli.

La fase di scambio dati è pilotata da un servizio, attivo su ogni server di cassa, che invia a WinRest i dati relativi alle anagrafiche e riceve in ritorno i movimenti di vendita.

Da OS1 a WinRest vengono trasferiti:

- articoli (per i quali è stata implementata una apposita tabella contenente le informazioni specifiche necessarie per il corretto funzionamento dell'integrazione);
- categorie (o famiglie) degli articoli (nuova tabella creata appositamente);
- clienti;

Da WinRest a OS1 vengono inviati:

- i clienti nuovi inseriti da WinRest;
- i movimenti di vendita.

I clienti vengono creati immediatamente (eseguendo il controllo per verificarne l'esistenza per partita Iva oppure in mancanza di questa per ragione sociale), mentre i movimenti sono memorizzati in tabelle di transito apposite.

I dati relativi ai movimenti sono importati in OS1 attraverso l'esecuzione della funzione "Ricezione movimenti" presente nel menù Vendite, Vendita al dettaglio, Dispositivo on line che provvede a generare i movimenti di vendita veri e propri (e se previsto anche i movimenti di magazzino).

## OS1FILESTORE

Il modulo nasce come risposta a una duplice esigenza:

- Fornire uno strumento di archiviazione documenti semplice (senza la gestione dei successivi passaggi relativi a firma digitale, conservazione legale, eccetera per i quali restano validi i moduli d'integrazione precedentemente rilasciati con i prodotti ArchiviOK e Arxivar);
- Fornire uno strumento di gestione di allegati multipli collegabili direttamente ai record e richiamabili in qualsiasi parte dell'applicazione.

Vediamo nel dettaglio le caratteristiche salienti del modulo:

- Possibilità di utilizzo autonomo oppure in abbinamento con altri strumenti di archiviazione (ArchiviOK/Arxivar): come già descritto il modulo ha una duplice funzionalità e quindi può essere sfruttato completamente per gestire sia l'archiviazione dei documenti sia la memorizzazione degli allegati collegati a record oppure può essere utilizzato per la gestione degli allegati continuando a utilizzare gli altri strumenti di archiviazione per l'archiviazione del documento stesso (metodo necessario nel caso in cui debba essere gestita oltre all'archiviazione anche la firma digitale e la conservazione legale).
- Allegati memorizzati all'interno del DB: gli allegati sono memorizzati in un database dedicato (e quindi anche nel caso di un'eventuale cancellazione del file originale comunque non comporta problemi).
- Memorizzazione di qualsiasi tipo di allegato: in fase di archiviazione è possibile memorizzare qualsiasi tipo di allegato, per la visualizzazione è sufficiente avere installato un'applicazione che consente di eseguire il tipo di allegato memorizzato.
- Database impostabile per azienda: facoltativamente è possibile definire in fase di configurazione dell'applicazione specifici database di FileStore per ogni azienda.

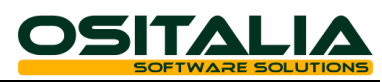

- Tipizzazione dell'allegato: è possibile assegnare a ogni allegato una categoria di appartenenza.
- Allegati privati: è possibile definire per ogni allegato in fase di archiviazione se l'allegato è pubblico (default) oppure è privato e quindi può essere visionato solo dall'utente che l'ha inserito.
- Accesso centralizzato: per accedere alla finestra d'inserimento/consultazione allegati è sufficiente cliccare sul bottone "Gestione documenti allegati" presente nella toolbar (se il bottone è spento la funzionalità non è attiva).
- Controllo accessi: la maschera d'inserimento dell'allegato (richiamabile dal bottone sulla toolbar) eredita i permessi applicati alla maschera di gestione.
- Facile riusabilità del metodo: la gestione degli allegati è stata introdotta nelle anagrafiche principali di OS1 (clienti, fornitori, articoli, eccetera) ma può essere facilmente applicata a qualsiasi form, anche personalizzata (si tratta di impostare da Delphi due proprietà della form).
- Acquisizione da scanner: oltre all'archiviazione di allegati già presenti su disco è stata implementata anche la possibilità di acquisire documenti direttamente da scanner. E' possibile configurare più scanner da cui acquisire e per ogni scanner è possibile definire (e salvare) le proprietà di acquisizione. E' possibile acquisire anche documenti composti da più pagine, al momento del salvataggio l'immagine acquisita è salvata in formato PDF o TIFF in base ad opzione di configurazione.
- Controllo ordinamento: è possibile assegnare manualmente una data di riferimento che sarà utilizzata per l'ordinamento degli allegati nella griglia di visualizzazione.
- Integrazione con archiviazione: tutte le funzioni di OS1 che già avevano a disposizione il bottone Archiviazione sono state integrate con il modulo OS1FileStore. Rispetto alla versione precedente il bottone di archiviazione (che contiene le funzioni "Visualizza", "Archivia" e "Stato") è stato implementato anche nelle funzioni di "Analisi sottoconti" e "Analisi estratto conto".

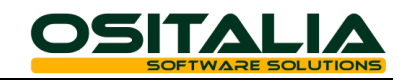

## *MIGLIORIE FUNZIONALI*

#### **ANAGRAFICHE**

## 1.A Conti

Sono state introdotte le seguenti funzionalità:

 Storico dati anagrafici: è stata introdotta la possibilità di tenere traccia dei cambiamenti di descrizione del singolo sottoconto al fine di ottenere la giusta descrizione nelle stampe fiscali (Stampa registri Iva, Stampa liquidazione, Stampa giornale di magazzino, Stampa bilancio, Stampa giornale di magazzino). Al fine di consentire una facile estensione dell'utilizzo anche ad altre stampe è stata creata una vista (vPDCDatiAnagrafici) che contiene l'elenco cronologico delle anagrafiche (conti, clienti, fornitori).

#### 1.B Clienti

Sono state introdotte le seguenti funzionalità:

- Storico dati anagrafici: è stata introdotta la possibilità di tenere traccia dei dati "legali" del cliente (ragione sociale, dati aggiuntivi, indirizzo, località) che devono essere riportati nelle stampe fiscali. Oltre alle stampe elencate al punto 1.A è stata modificata anche la stampa fatture.
- Dettaglio voci rischio: nella finestra Saldi in corrispondenza dei vari saldi che compongono il rischio è stata implementata la visualizzazione del dettaglio dei documenti che compongono ciascuna voce (ordini clienti, DDT da fatturare, fatture da contabilizzare, scadenze da saldare), richiamabile tramite il click sulla corrispondente etichetta oppure sul bottone Dettaglio (in questo caso si vedono tutti i documenti).

#### 1.C Fornitori

Sono state introdotte le seguenti funzionalità:

- Storico dati anagrafici: è stata introdotta la possibilità di tenere traccia dei dati "legali" del fornitore (ragione sociale, dati aggiuntivi, indirizzo, località) che devono essere riportati nelle stampe fiscali (l'elenco è quello già indicato al punto 1.A).
- Dettaglio voci rischio: nella finestra Saldi in corrispondenza dei vari saldi che compongono il rischio è stata implementata la visualizzazione del dettaglio dei documenti che compongono ciascuna voce (ordini fornitori, DDT da fatturare, fatture da contabilizzare, scadenze da saldare), richiamabile tramite il click sulla corrispondente etichetta oppure sul bottone Dettaglio (in questo caso si vedono tutti i documenti).
- Giorno fisso pagamento: implementato anche per i fornitori il campo "Giorno fisso pagamento" utilizzabile per il calcolo delle scadenze a giorno fisso.

#### 1.D Ricerca movimenti

E' stata creata una nuova funzione di ricerca documenti/movimenti, che consente di trovare per cliente, fornitore, sottoconto o articolo tutti i documenti ed i movimenti (magazzino e contabilità) presenti; è possibile selezionare l'area, il tipo di documento (ed eventualmente la relativa causale) per la ricerca.

Una volta presentato l'elenco dei dati trovati, tramite il doppio click sulla griglia si può accedere direttamente al documento/movimento stesso.

La nuova funzione è stata inserita nel menù Tabelle, Anagrafiche generali; viene richiamata (passando il codice) anche attraverso il bottone presente in alto accanto al campo "Descrizione" nelle manutenzioni delle anagrafiche Clienti, Fornitori, Sottoconti, e Articoli.

#### CONTABILITA' GENERALE

#### 2.A Prima nota contabile: varie migliorie

Sono state introdotte le seguenti funzionalità:

 Iva indetraibile separata: se è indicato nei codici fissi generali oppure nei codici fissi della causale il conto "Iva indetraibile" e la registrazione contabile contiene una parte di Iva indetraibile il movimento contabile che viene creato anziché totalizzare l'Iva indetraibile sul costo crea una riga aggiuntiva per l'Iva indetraibile.

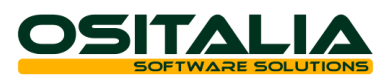

 Registrazione partite: introdotto il nuovo valore "Accede alla partita solo se raccomandato" al parametro "Accedi alla partita" presente nella configurazione "Partite aperte" per consentire di gestire la maschera di gestione partite se mancano dati obbligatori oppure se esistono anticipi/note di credito da assegnare.

## 2.B Liquidazione Iva agenzie di viaggio

E' stata introdotta la gestione della liquidazione per le agenzie di viaggio. Per attivare la nuova funzionalità è necessario spuntare l'opzione "Agenzia di viaggio" presente in configurazione contabile e creare gli appositi codici Iva. Per i dettagli di funzionamento della caratteristica si rimanda alla scheda operativa "Regime Iva agenzie di viaggio" presente nell'area Amministrazione, sezione Registri Bollati.

#### 2.C Iva editoria

La normativa speciale riguardante il regime Iva editori prevede due diverse rese distinte fra libri (80%) e riviste e giornali (70%). Per contemplare entrambe le casistiche è stata creata un'apposita tabella (presente in Configurazioni, Contabilità) in cui sono confluiti i parametri che prima erano presenti nelle configurazioni "Contabilità generale" e "Codici fissi" (che riguardavano solo gli editori di libri). Nella tabella è possibile indicare quindi i parametri sia per i libri sia per le riviste. Se è necessario gestire entrambi i meccanismi si raccomanda di creare codici conto e codici Iva distinti fra le due gestioni; l'unico codice che può essere uguale è il "Codice Iva liquidazione".

#### 2.D Bilanci CEE: varie migliorie

E' stato introdotto in configurazione Contabilità generale un nuovo parametro "Tipo arrotondamento sottoconti" che consente di scegliere se l'arrotondamento è a livello di sottoconto oppure a livello di conto CEE di appartenenza. Inoltre in stampa sono stati aggiunti i calcoli relativi ai totali dell'utile/perdita anche per l'esercizio precedente (solo se zero).

#### 2.E Bilancio a sezione contrapposte: esportazione in Excel

E' stata implementata un'ulteriore esportazione in Excel del bilancio a sezione contrapposte specializzata per risolvere eventuali problematiche di allineamento colonne in fase di esportazione bilancio.

#### 2.F Facoltà di utilizzo di esercizi numericamente non consecutivi

Sono state introdotte una serie di modifiche alle analisi sottoconti (a video e stampa ed in divisa) per consentire di gestire una sequenza di esercizi non necessariamente consecutivi. E' possibile quindi gestire il caso in cui in un esercizio se ne creano due.

#### 2.G Revisione gestione crediti Iva

A fronte delle novità legate alla compensazione dei crediti Iva sono state apportate una serie di modifiche alla manutenzione crediti Iva al fine di controllare la corretta assegnazione ed il rispetto dei vincoli. Per fare ciò è stata creata una nuova tabella "Dettaglio crediti Iva" (accessibile direttamente dalla manutenzione crediti Iva) all'interno della quale è possibile definire la parte di credito utilizzabile liberamente e la parte di credito eccedente, le date dalle quali è possibile utilizzarlo in compensazione F24 e le date fino cui è possibile utilizzarle. Per maggiori dettagli sull'utilizzo della funzione di manutenzione crediti Iva si rimanda alla scheda operativa "Compensazione crediti Iva" presente nell'area Amministrazione, sezione Registri bollati.

## PARTITE APERTE - EFFETTI ATTIVI

#### 3.A Invio massivo estratti conto / lettere di sollecito

E' stata implementata la possibilità di inviare sia gli estratti conto (clienti/fornitori) che le lettere di sollecito clienti via email/fax in modalità massiva.

Adottando le stesse logiche già previste per i documenti emessi sono state implementate nella tabella Recapiti due nuove tipologie di indirizzo.

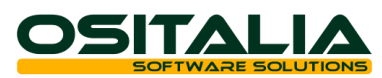

Le stampe sono state modificate in modo da consentire sia la stampa cartacea dei documenti per le anagrafiche che non hanno impostato il recapito, sia la generazione dei documenti da inviare a mezzo email/fax, sia la stampa cartacea a prescindere dalla presenza del recapito (utile ad esempio per una ristampa di una singola lettera ad uso interno).

#### 3.B Revisione gestione effetti manuali anticipati

Sono state implementate tutta una serie di migliorie per consentire la gestione di emissione effetti manuali.

Gli effetti possono essere emessi direttamente dalla manutenzione distinta; gli effetti anticipati funzionano come effetti normali emessi a fronte di fatture.

L'associazione dell'effetto emesso anticipatamente alla fattura può essere eseguita in fase di contabilizzazione fatture (in modalità batch) oppure dalla manutenzione scadenze attraverso il bottone "Associa effetti".

Per maggiori dettagli si rimanda alla scheda operativa "Effetti manuali" presente nell'area Amministrazione, sezione Partite aperte - Effetti attivi.

#### 3.C Riemissione effetti extracontabile

Al fine di rendere maggiormente flessibile la gestione effetti e consentire la riemissione di effetti anche senza generare movimento contabile è stata introdotta la possibilità di inserire le riemissioni anche dal programma di manutenzione distinta.

Per attivare tale funzionalità è necessario spuntare l'opzione "Consenti riemissioni manuali" nella configurazione modulo "Partite aperte".

In manutenzione distinta indicando il codice del cliente e cliccando sul bottone "Riemissione" viene visualizzato l'elenco delle fatture scoperte (e su richiesta anche quelle esposte), consentendone la selezione e la creazione degli effetti che rientrano nel normale iter operativo.

Per maggiori dettagli si rimanda alla scheda operativa "Riemissione effetti" presente nell'area Amministrazione, sezione Partite aperte - Effetti attivi.

#### AREA GESTIONALE

#### 4.A Nuova gestione movimenti di impegno

E' stata completamente rivista la gestione dei movimenti d'impegno (impegnato da clienti, ordinato a fornitori, impegnato da produzione e ordinato a produzione) introducendo di fatto la memorizzazione di tutti gli elementi che compongono tali voci in un'apposita tabella (a differenza delle versioni precedenti in cui tali valori erano dati di sintesi).

Questo ha consentito, oltre ad una razionalizzazione degli accessi al database, di poter ottenere disponibilità per prodotto nel tempo e controllo del sottoscorta (vedi successivo paragrafo 5.E).

#### 4.B Modifiche gestione RAEE

La normativa RAEE ha subito una serie modifiche (entrate in vigore dal 01 aprile 2011) in virtù delle quali per una serie di prodotti (non tutti però) è venuta meno l'obbligatorietà dell'indicazione in chiaro in fattura della tassa RAEE che va internalizzata nel prezzo del prodotto. A tale scopo è stato modificato la casella "Soggetto a tassa" in "Tipo trattamento" che prevede tre opzioni: Nessun trattamento (che corrisponde alla casella non spuntata), Soggetto a tassazione - tasse esposte (che corrisponde alla casella spuntata), Soggetto a tassazione – tasse internalizzate. Nell'ultimo caso le righe RAEE vengono comunque create (sulla base di quanto previsto in anagrafica cliente) ma sono marcate come righe da non trattare nel totale documento. Le righe vengono create comunque per poterle considerare (ovviamente tramite opzione) nell'analisi valori RAEE.

#### 4.C Modifiche gestione CONAI

E' stata implementata la possibilità di configurare liberamente le causali documento collegate a CONAI per i quali deve essere effettivamente calcolato e applicato il contributo.

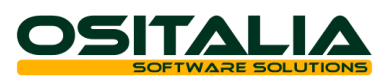

Se la tabella resta vuota valgono le regole già definite (a quindi a livello di tipo documento dalla configurazione CONAI); la ricerca all'interno della tabella è effettuata in prima battuta con tipo documento e causale, se non viene trovato nessun record la ricerca viene effettuata specificando il tipo documento e lasciando la causale vuota, se non viene trovato nessun record la ricerca viene eseguita con tipo documento "Tutti" e causale vuota.

La gestione della nuova tabella di configurazione è presente nel menù Vendite, Gestione CONAI, Tabelle.

#### GESTIONE DOCUMENTI

#### 5.A Gestione volume

E' stato attivato su tutti i documenti che vengono emessi (offerta cliente, ordine cliente, DDT, Fattura accompagnatoria) il calcolo del volume.

Il volume viene calcolato a livello di rigo (con possibilità di modifica attivando il parametro "Gestione pesi modificabili" presente nella configurazione "Standard") in metri o centimetri cubi (secondo quanto previsto dall'anagrafica articolo) e viene totalizzato in coda del documento in metri cubi (ovviamente con possibilità di modifica come già accade per il totale pesi e il totale colli).

#### 5.B Gestione pesi e colli di rigo

I campi "Peso lordo" e "Peso netto" erano già presenti sul rigo del documento e venivano calcolati per ottenere in chiusura del documento il totale pesi e colli.

E' stata quindi implementata la possibilità di modificare manualmente i valori calcolati; tale prestazione si ottiene spuntando l'opzione "Gestione pesi modificabili" presente nella configurazione "Standard"; trattandosi di campi di rigo ovviamente il loro trattamento è condizionato anche alle impostazioni previste a livello di Configurazione tipi rigo.

#### 5.C Copia righe: configurazione parametri

Nella funzione "Copia righe documento" è stata introdotta la possibilità di configurare sia le opzioni (attualmente fisse) che vengono richieste prima di confermare la generazione delle righe (Assegna prezzo e sconti, Assegna UM e descrizione, Assegna magazzino prodotto, Assegna conti) sia il tipo di documento ed il cliente di default da impostare in fase di apertura della finestra di selezione parametri. Le impostazioni possono essere definite a livello di tipo documento/causale, specifico tipo documento, tutti i tipi di documento. La manutenzione della configurazione è presente nel menù Configurazioni, Generali.

#### 5.D Selezione prodotti: varie migliorie

Nella finestra di selezione prodotti sono state introdotte le seguenti funzionalità:

- Articoli movimentati nel periodo: è stato introdotto un nuovo parametro "N. mesi per ricerca prodotti movimentati" nella configurazione "Standard". Se il campo viene impostato ad un valore maggiore di zero la selezione dei prodotti da cercare viene limitata agli articoli venduti al cliente (o acquistati dal fornitore) nel periodo richiesto (la data di inizio selezione viene comunque presentata a video e può essere modificata).
- Selezione per fornitore abituale: è stata fornita la possibilità di selezionare gli articoli anche per fornitore abituale.

#### 5.E Controllo disponibilità e scorta

E' stata introdotta una nuova funzionalità di controllo disponibilità. Tale funzionalità è attivata da un apposito parametro presente nelle varie configurazioni dei moduli in cui la funzionalità è stata introdotta (Offerte clienti, Ordini clienti, Liste di prelievo, Vendite, Vendita al dettaglio, Magazzino).

Nel caso dei moduli Offerte clienti e Ordini clienti (in cui è presente la richiesta della data di consegna) il controllo di disponibilità può essere applicato anche alla disponibilità nel tempo alla data di consegna, mentre per tutti gli altri documenti la disponibilità viene considerata complessivamente.

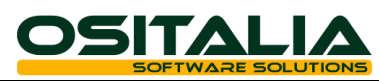

Il controllo sulla disponibilità può essere fatto rispetto a zero oppure rispetto alla scorta<br>minima. Tale impostazione viene definita dal parametro "Scorta minima in minima. Tale impostazione viene definita dal parametro "Scorta minima in giacenza/disponibilità" presente nella configurazione "Standard".

Quest'ultimo parametro agisce quindi anche nel controllo giacenza per stabilire appunto se il controllo di giacenza debba essere effettuato rispetto a zero oppure rispetto alla scorta minima.

La scorta minima è stata ulteriormente modificata per gestire oltre all'attuale scorta per articolo e per articolo/magazzino anche la scorta per articolo/variante e per articolo/variante/magazzino. Tale nuova tabella è accessibile nella pagina "Varianti" dell'anagrafica articolo.

#### 5.F Controllo esenzione Iva

E' stato introdotto a livello di configurazione "Base" un nuovo parametro "Tipo controllo esenzione" che consente di stabilire il livello di controllo del messaggio di avviso "Attenzione: l'aliquota dell'esenzione ha un valore diverso da zero" che appare quando nel codice esenzione del cliente e/o del documento viene indicato un codice Iva che non è in realtà un titolo di esenzione vero e proprio. Il parametro consente di stabilire se il messaggio di avviso deve essere presentato sia sulle anagrafiche che sui documenti, oppure solo sulle anagrafiche, oppure disabilitato completamente.

#### 5.G Analisi disponibilità

La finestra di visualizzazione giacenze, attivabile se presente il tasto F12 sul campo Prodotto nelle righe documento e prima nota magazzino, è stata implementata integrandovi la visualizzazione della disponibilità nel tempo dell'articolo correntemente in uso.

#### VENDITE

#### 6.A Controllo coerenza numero documento

In fase d'inserimento DDT/Fattura è stato implementato un ulteriore avviso al momento in cui il numero del documento proposto viene modificato manualmente dall'utente, per evitare che accidentalmente venga modificato il numero del documento compromettendo la sequenzialità numerica dei documenti.

#### 6.B Analisi vendite: nuovi filtri

Sono stati introdotti nuovi criteri di selezione relativi al fornitore abituale e a una serie di ulteriori opzioni (introdotte nella nuova linguetta opzioni).

#### LISTINI

#### 7.A Listino prodotti: copia sconti da listino

E' stata modificata in fase di copia listino da altro listino la gestione del parametro "Copia sconti". Oltre al caso già previsto (Copia sconti da listino di origine) è stata implementata anche la possibilità di copiare gli sconti dal listino di destinazione in vigore.

#### VENDITE AL DETTAGLIO

#### 8.A Forzatura totale vendita

E' stato implementato un nuovo parametro "Consenti riduzione valore vendita" nella configurazione "Vendita al dettaglio" che consente di forzare l'importo della vendita. Se ad esempio l'importo di una vendita di Euro 51,50 viene forzato a 50 Euro la differenza di 1,50 Euro fino ad oggi poteva essere assegnata ad abbuono. Attraverso il nuovo parametro è possibile invece forzare l'importo totale della vendita a 50 Euro senza impostare nessun abbuono. I metodi di allineamento previsti sono due:

 Generazione rigo buono sconto: viene creato un rigo con articolo di tipo buono sconto per l'importo della differenza. Trattandosi di articolo buono sconto (che quindi non dovrebbe

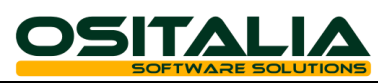

generare magazzino) questo metodo riallinea il valore della vendita ed il valore contabile ma non il valore di magazzino.

 Ripartizione differenza su righe: l'abbuono viene ripartito sulla base del valore di ciascuna riga ed assegnato alle singole righe; di conseguenza in questo caso oltre al valore della vendita viene allineato anche il valore di magazzino.

#### 8.B Interfacciamento stampanti Coristech

E' stata realizzata l'interfaccia per la stampa dello scontrino sulle casse fiscali distribuite dal consorzio Coris.

I modelli interfacciati sono quelli della linea FlyXT e Fly@. Maggiori informazioni in merito alla configurazione da applicare sono disponibili nel manuale in linea di OS1Config alla voce Configurazioni esterne, Registratori di cassa.

#### ACQUISTI

#### 9.A Parametrizzazione controllo prezzo

E' stato introdotto un nuovo parametro "Controllo prezzo in DDT" in configurazione Acquisti che consente di attivare/disattivare l'avviso del prezzo a zero in fase di caricamento DDT di acquisto.

#### 9.B Forzatura importo

E' stata introdotta, solo per i documenti di acquisto (DDT e fatture), la possibilità di modificare l'importo di rigo (normalmente calcolato in base a quantità, prezzo e sconti) per consentire di gestire eventuali arrotondamenti applicati dal fornitore che determinano una differenza rispetto al valore calcolato dall'applicazione.

Trattandosi di un campo del rigo documento la modalità di gestione del campo è definita dalla "Configurazione tipi rigo".

#### MAGAZZINO

#### 10.A Stampa prima nota diretta

E' stata implementata la possibilità di stampare la lista prima nota di magazzino direttamente dalla gestione movimenti.

Tale funzionalità viene attivata dopo il salvataggio del movimento se è stato spuntata l'opzione "Stampa movimento prima nota" sulla causale di magazzino (di testa); in alternativa il movimento può essere comunque stampato cliccando sui bottoni Anteprima/Stampa presenti nella toolbar.

#### 10.B Analisi su quantità secondaria

Sono state modificate una serie di analisi per ottenere il calcolo della giacenza in base alla quantità secondaria (ovviamente su opzione) del movimento di magazzino. Le analisi in questione sono le seguenti:

- Analisi movimenti di magazzino
- Analisi giacenze
- Stampa inventario
- Situazione giacenze di magazzino
- Analisi giacenze avanzata

#### 10.C Revisione inventari fisici

Sono state introdotte le seguenti funzionalità:

 Codifica inventari: ogni inventario è codificato e le informazioni che venivano richieste ogni volta sono memorizzate.

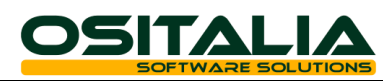

- Gestione quantità secondaria: attraverso apposita opzione presente in configurazione modulo Magazzino è possibile richiedere oltre alla quantità in unità di misura primaria anche la quantità secondaria (Numero pezzi)
- Tipo inventario: l'opzione precedentemente definita come "Inventario completo" presente in rilevazione rettifiche è stata rivista (è uno dei campi di testa dell'inventario) per gestire sia il caso di inventario non completo (Parziale) sia il caso completo (Completo per magazzino) sia un nuovo caso intermedio (Completo per prodotto); in quest'ultimo caso (utile soprattutto, ma non solo, per gli articoli gestiti a varianti, lotti, ubicazioni) gli articoli che hanno almeno un rigo nell'inventario fisico vengono considerati inventariati e tutte le giacenze non presenti vengono portate a zero, mentre gli articoli che non hanno nessun rigo in inventario fisico non vengono trattati.

## 10.D Analisi ultimi prezzi

E' stata introdotta una nuova analisi degli ultimi prezzi di vendita/acquisto; è possibile consultare anche più clienti/fornitori contemporaneamente (a differenza della stessa funzione presente in anagrafica); per default viene selezionato l'ultimo prezzo, ma è possibile agire sul parametro "N. movimenti selezionati" per definire il numero di prezzi da visualizzare.

La funzione è presente nel menù Magazzino, Interrogazioni.

#### 10.E Analisi disponibilità

E' stata realizzata una nuova analisi disponibilità nel tempo che consente di ottenere per ciascun prodotto la disponibilità (giacenza + ordinato – impegnato).

Una volta impostato i criteri di selezione viene presentato l'elenco degli articoli: per ognuno viene visualizzata la giacenza alla data corrente e le disponibilità nel tempo; è possibile ottenere facilmente il dettaglio per magazzino e se l'articolo gestisce varianti, lotti e ubicazioni anche il dettaglio in base agli elementi selezionati.

La visualizzazione della disponibilità può essere ottenuta in forma grafica (vista ad albero) oppure in forma di elenco (vista in griglia); il doppio click sulla colonna consente la visualizzazione del dettaglio degli elementi che compongono il valore di sintesi.

La funzione è presente nel menù Magazzino, Interrogazioni.

#### 10.F Filtro fornitore abituale su analisi

E' stato introdotto il filtro sul fornitore abituale dell'articolo nelle varie analisi presenti nei moduli Magazzino (BMAG), Lotti (SLOT), Varianti (SVVA). In dettaglio:

- Analisi movimenti
- Analisi giacenze
- Analisi giacenze avanzata
- Inventario di magazzino
- Raffronto ordinato/impegnato
- Analisi vendite/acquisti
- Analisi scorte
- Invenduto su acquisti
- Margine di contribuzione
- Situazione giacenze di magazzino
- Analisi dettaglio giacenze
- Indice di rotazione
- Analisi movimenti (varianti)
- Analisi giacenze (varianti)
- Stampa inventario (varianti)
- Analisi movimenti (lotti)
- Analisi giacenze (lotti)
- Stampa inventario (lotti)

#### CONTO LAVORO

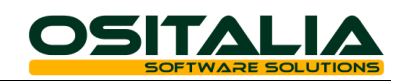

#### 11.A Saldo ordini terzisti

E' stata implementata la funzione di saldo ordini terzisti che consente di saldare eventuali ordini terzisti aperti.

Il saldo degli ordini può essere effettuato per data documento, per fornitore, per singolo ordine (in quest'ultimo caso è possibile anche annullare l'operazione di saldo ordine erroneamente effettuata).

A fronte del saldo del rigo ordine vengono stornati l'ordinato del prodotto finito e l'impegnato dei componenti per la parte residua.

#### PROGETTI

#### 12.A Revisione gestione gruppo progetto

Sono state apportate le seguenti modifiche:

- Aumentata la dimensione del campo gruppo progetto (portandolo da 3 a 15 caratteri).
- Analisi movimenti / Analisi manodopera / Analisi giacenze / Schede movimenti / Analisi ordini per progetto / Situazione contabile: aggiunto il filtro per gruppo progetti.
- Analisi progetti: aggiunte le opzioni "Tipo raggruppamento" (che consente di ottenere la stampa raggruppata per cliente, per gruppo progetti, per cliente/gruppo progetti) e "Sintetica" che abbinata all'opzione precedente consente di ottenere una situazione analitica oppure una situazione sintetica (totale dei valori per cliente oppure per gruppo progetti).

#### VARIE

#### 13.A XSQLBackup

Il programma XSQLBackup ha la funzione di effettuare il backup di uno o più database SQL Server, con la possibilità di schedularne il lancio tramite l'utilità di pianificazione presente nei sistemi Windows.

L'applicazione produce dei file di log con il riepilogo delle attività svolte e può essere configurata per inviare email con il risultato dei backup effettuati.

La configurazione avviene tramite un apposito file che per default assume lo stesso nome del programma con estensione .ini; è possibile schedulare più attività di backup su database server diversi specificando il file di configurazione come parametro di lancio dell'applicazione. All'interno del file .ini è possibile definire:

- I parametri per la connessione al servizio SQL
- Le path di destinazione dei backup e dei file di log
- L'elenco dei database da includere e da escludere dal backup

I parametri per l'invio via email dei report di backup (tramite protocollo SMTP)

Il programma viene installato nella cartella Servizi della cartella di installazione di OS1. All'interno di tale cartella oltre all'applicazione sono presenti un documento esplicativo ("XSQLBackup - Utilizzo e configurazione.pdf") ed un esempio di file di configurazione (XSQLBackup.sample).

#### NOVITA' STRUTTURA PROGETTO

#### 14.A Tipizzazione variabili di configurazione

Per la gestione delle variabili di configurazione (per la cui lettura normalmente era usata la funzione LeggiConfigVar) è stata introdotta una nuova classe TXOS1Config le cui proprietà sono proprio le variabili di configurazione.

Nei sorgenti standard quindi sono state tolte tutte le occorrenze delle funzioni LeggiConfigVar e LeggiConfig.

La funzione LeggiConfigVar (presente nella unit Funzioni) è stata lasciata (ovviamente interfacciata con la nuova classe) per compatibilità con le personalizzazioni realizzate; all'interno dei sorgenti standard potrà essere utilizzata solo provvisoriamente nel caso in cui sia necessario aggiungere un parametro in una fix (per evitare di dover ricompilare e rilasciare tutti i packages dipendenti dalla classe).

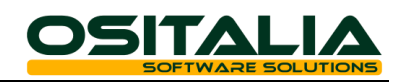

## 14.B Espansione distinta base

Come già anticipato nella circolazione della direzione tecnica n. 2 del 16.09.2010 nella versione 3.4 sono state riviste le logiche di gestione della distinta base.

L'oggetto spEspandiDistinta (presente nel datamodule DMIBMag) è stato sostituito dal metodo Espandi della nuova classe TXEspandiDistintaBase; quindi se sono state realizzate personalizzazioni che utilizzano tale stored procedure, devono essere allineate alla nuova struttura.

Eventuali modifiche apportate lato database alle due stored procedure spSDbaEspandiDB e spSDbaEspandiDB\_Espandi devono essere riportate manualmente; in sostituzione di tali oggetti è stata creata la funzione fnSDBADistintaBase.

#### 14.C Movimenti di impegno

Nella realizzazione della gestione dei movimenti d'impegno al fine di mantenere il più possibile la compatibilità con le personalizzazioni esistenti sono stati effettuati i seguenti interventi tecnici:

- la tabella OrdiniArt è stata trasformata in una vista (con stesso nome) sulla nuova tabella MovImpegno e fornisce le stesse informazioni.
- la tabella LottiSaldi contiene solo i dati relativi alle giacenze, per ottenere gli stessi dati della versione precedente è stata creata una vista vLottiSaldi che unisce le giacenze (lette da LottiSaldi) e gli impegni (letti da MovImpegno).
- la tabella CLVEsistenzeArtFase contiene solo i dati relativi alle giacenze, per ottenere gli stessi dati della versione precedente è stata creata una vista vCLVEsistenzeArtFase che unisce le giacenze (lette da CLVEsistenzeArtFase) e gli impegni (letti da MovImpegno).

#### 14.D Conto lavoro

Il modulo Conto Lavoro è stato rivisto nell'ottica di essere compatibile in maniera trasparente sia con il modulo Produzione Light sia con il nuovo modulo di produzione.

Per ottenere tale risultato è stato creato un nuovo datamodule DMIBClv (nel package OS1DMB) all'interno del quale sono state spostate alcune funzioni presenti nel datamodule DMISClv; è quindi possibile che sia necessario aggiungere ai progetti di test il nuovo datamodule e che nella compilazione del package sia necessario aggiungere all'elenco dei package richiesti (requires) anche il package OS1DMB.

Le funzioni che sono state spostate sono:

- CheckCicloLav (controlla esistenza del ciclo di produzione per un determinato articolo/variante)
- LeggiPrezzoTerzista (restituisce il calcolo del prezzo di lavorazione)
- ControllaDatiFase (controlla se la fase esiste e restituire alcune proprietà della fase)
- GeneraTestaMovMagazzinoFase (crea testa del movimento di magazzino)
- GeneraMovimentoMagazzinoFase (crea movimento di magazzino)
- ReplicaMagazzinoBase (replica il movimento di magazzino del conto lavoro nel magazzino "fiscale")
- GetProtocolloMagazzinoCLV (legge il numero del protocollo di magazzino fasi)
- SetProtocolloMagazzino (aggiorna il numero di protocollo di magazzino fasi)

Lo spostamento comunque non comporta nessun tipo di modifica ad eventuali personalizzazioni in quanto le funzioni presenti nel datamodule DMISClv richiamano direttamente le nuove funzioni nel datamodule DMIBClv.

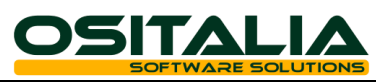

## *MIGLIORIE AMBIENTE DI SVILUPPO*

Logo "Compatibile con Windows 7"

Sono stati effettuati i test ed apportate alcune migliorie all'ambiente per il corretto funzionamento sia dell'applicazione che dell'ambiente con il sistema operativo Windows 7; i test hanno dato esito positivo consentendo ad OS1 di ottenere il logo "Compatibile con Windows 7".